**AutoCAD [Mac/Win] (Updated 2022)**

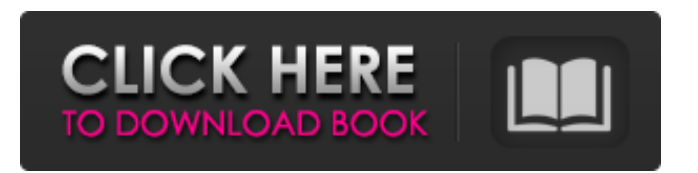

## **AutoCAD Free For Windows**

A modern use of an AutoCAD software program, as with all CAD applications, is to create and edit 2D plans and drawings. AutoCAD's heritage is in 2D drafting and, in particular, it is the progenitor of the block style that is used in virtually every CAD package that has followed. In an autocad tutorial by tutorialautocad.net, they first show the setup for creating a drawing by using the new Menu Bar. The features explained in the tutorial Part 1: AutoCAD Menu bar: The AutoCAD Menu Bar can be accessed by simply clicking on it at the top of the screen. On the right hand side of the Menu Bar, you'll see a number of icons. These include the File Menu, the Home Menu, the Dimensions Menu, the Drawing Menu, and the Window Menu. Most users will be familiar with the Drawing Menu from the previous version of AutoCAD, as this is where you access most of the drawing-related features of the program. You'll find the objects that make up your drawing on the left hand side, such as the Shape Selector, Object Properties, Paths, and Axes. The application will let you select the type of tool you want to use to modify your drawing. You will find a list of the tools here. If you want to modify the attributes of an object, you can select the object and click on one of the icons in the box on the right. These include attributes such as color, transparency, linetype, thickness, the fill pattern of a path, and many more. The next step is to drag and drop your objects to create a drawing. Note that when you add a shape, the Shape Selector box turns blue. This means that you can edit the attributes of the shape. The next step is to go back to the Drawing Menu. Select the Draw Menu and add a new drawing using the wizard. Select the Add 2D Drawing icon. Then add a few drawing objects. When you're finished, select File > Save and close the drawing. Part 2: Types of Drawings you can create in AutoCAD: There are three different types of drawings that can be created in AutoCAD. These include layers, blocks, and snap

## **AutoCAD Crack PC/Windows**

Design Systems Add-ons AutoCAD itself has the following add-ons, or applications integrated with AutoCAD: See also List of CAD software References External links Autodesk, Inc. AutoCAD AutoCAD LT AutoCAD Architecture AutoCAD Electrical AutoCAD Civil 3D AutoCAD Map 3D AutoCAD Mechanical AutoCAD Structural 3D AutoCAD Electrical Flux AutoCAD Electrical Finite Element AutoCAD Building Construction AutoCAD Mechanical Finite Element Analysis (FEA) AutoCAD MEP AutoCAD Landscape AutoCAD Product Design AutoCAD Architectural Engineering AutoCAD Product Innovation Management AutoCAD Systems Integration AutoCAD MEP AutoCAD Printing AutoCAD Plant 3D AutoCAD Urban Design AutoCAD Applications Software AutoCAD Mechanical AutoCAD MEP (add-on to AutoCAD Mechanical) AutoCAD Electrical AutoCAD Civil 3D AutoCAD Structural 3D AutoCAD Finite Element Analysis AutoCAD Product Design AutoCAD Architectural Engineering AutoCAD Product Innovation Management AutoCAD Systems Integration AutoCAD Landscape AutoCAD Plant 3D AutoCAD Urban Design AutoCAD Applications Software AutoCAD MEP (add-on to AutoCAD Mechanical) AutoCAD Electrical AutoCAD Civil 3D AutoCAD Structural 3D AutoCAD Finite Element Analysis AutoCAD Product Design AutoCAD Architectural Engineering AutoCAD Product Innovation Management AutoCAD Systems Integration AutoCAD Landscape AutoCAD Plant 3D AutoCAD Urban Design AutoCAD Applications Software AutoCAD MEP (add-on to AutoCAD Mechanical) AutoCAD Electrical AutoCAD Civil 3D AutoCAD Structural 3D AutoCAD Finite Element Analysis AutoCAD Product

Design AutoCAD Architectural Engineering AutoCAD Product Innovation Management AutoCAD Systems Integration AutoCAD Landscape AutoCAD Plant 3D AutoCAD Urban Design AutoCAD Applications Software AutoCAD MEP (add-on to AutoCAD Mechanical) AutoCAD Electrical AutoCAD Civil 3D Auto a1d647c40b

## **AutoCAD Full Version**

Q: How to make Xamarin.Forms PDF view works with iOS 11 I am using the old Xamarin.Forms PdfView control to display PDF files in iOS 11.0 and it crashes when trying to load the PDF view. Xamarin Support told me to upgrade Xamarin.Forms to version 2.0.0.49 I have tried to do this, but it still will not work. Is there any way to make it work with iOS 11.0. A: The Xamarin.Forms project does not support iOS 11. You must use native code to generate the PDFs. Q: What is a "virtual factorial" function? I recently came across a program that included an application of a "virtual factorial function" as a pre-defined function that took a value and returned the product of the value with itself repeated the number of times, using the recursive definition of factorial. The function is defined as follows: int f(int n) { if(n == 1) return 1; else return  $n * f(n-1)$ ; I could not understand what this was accomplishing or why it was being defined that way. A: I think that this function may be used to compute some special kind of factorial. I could imagine that is a real (non-recursive) factorial that you want to "simulate". Anyway, this is a "virtual" function because you can calculate the factorial recursively. Q: Check if value is in given range So I need to check the range of a value in an array and if the value is out of the range return the value and start a new loop. The current code I have is: do { total = total + int(\$\_POST['price']); if (\$total > \$max) { echo \$max; exit; } elseif (\$total

**What's New in the?**

Batch-friendly markup assist. Markup assist is now integrated into the latest crop of editions and can be activated and deactivated on a per-edit basis. Markup assist can be turned on or off in a single click, and only the edits that need assistance are marked up. (video: 1:28 min.) Polygon Layout: Interactive polygon layout. Unlike the older polygon layout feature, which displays a set of polygons, a polygon layout now lets you arrange the polygons on the page directly, or in an array if you want. The new tool also incorporates a number of new layout options: you can adjust the size of each polygon and can automatically adjust the spacing between polygons as you edit them. You can also align polygons to any of four common line-of-sight-based constraints (basically, if they're on or close to the same plane) and you can take advantage of your mouse's d-pad (either in the top-left corner or the right-hand side) to snap one polygon to another. The new polygon layout tool is also significantly faster than the older version. (video: 1:24 min.) Dynamic Axis Line: Reveal multiple axis line labels at once. If you're working on a project with multiple axis lines, you'll be able to view all the label names on a single axis line without leaving your current edit. (video: 1:07 min.) Multiple axes on a single line. You can now define multiple axes on a single axis line (e.g. both load and dimension axes on a single line), and the new axes are automatically located based on the orientation of the line and the orientation of the line's origin point. You can also edit multiple axes at the same time. (video: 1:35 min.) Tagline: Tagline markers and short title lines. You can now make editable taglines that you can use to mark where you are in a drawing or where you're trying to mark. Taglines can be displayed on a line or on a tag, and you can save a copy of a tagline in a specific drawing or model. (video: 1:28 min.) New command: Load/Export Drawing. If you're working on a project that is based on an existing drawing, you

## **System Requirements:**

Minimum Requirements: OS: Windows 7, Windows 8, Windows 10 (64-bit) Processor: 2 GHz Dual Core Processor or 2 GHz Quad Core Processor Memory: 2 GB of RAM Graphics: NVIDIA GeForce 320 or better, ATI Radeon HD 3250 or better Recommended Requirements: OS: Windows 7, Windows 8, Windows 10 (64-bit) Processor: 2 GHz Quad Core Processor or 2 GHz Quad Core Processor Memory: 4 GB of RAM Graphics: NVIDIA GeForce GT 610 or better, ATI Radeon HD 6470 or better

Related links: